## **Uniform Data System (UDS) Reporting Prep for 2022**

The presentation will begin shortly. Please note that all attendees are in listen only mode. A recording of this webinar will be sent out to all attendees.

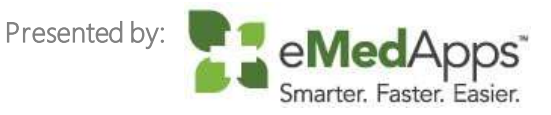

### Inquiries may be submitted using the **Questions** window.

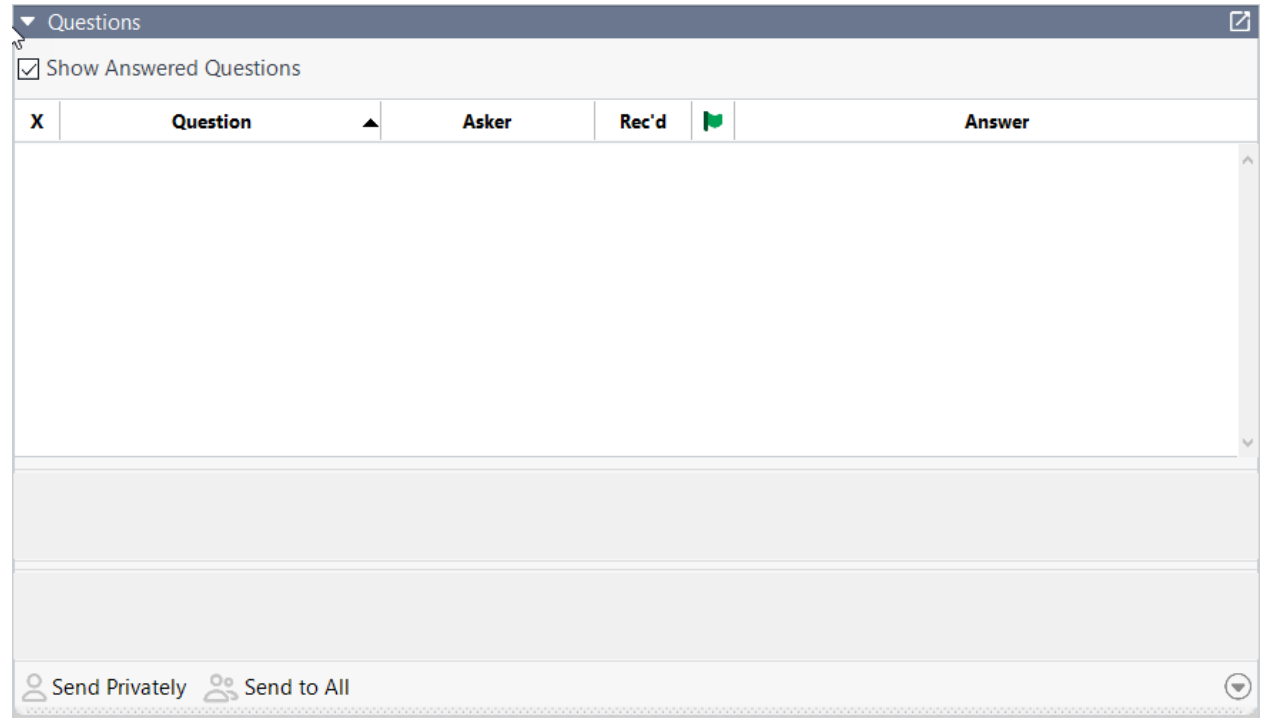

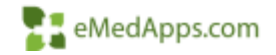

# **ZI** About eMedApps

eMedApps is a Healthcare Information Technology Services company providing practices, clinics and hospitals with a full range of services, as well as a suite of products designed to increase efficiency and facilitate communication.

- Founded in 1999
- Working as partner with NextGen since 2001
- Worked as subcontractor for NextGen
- Serving healthcare clients across USA
- Services and Products for NextGen clients

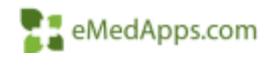

## **23 Follow Us!**

Be sure to follow us on Facebook, Instagram, Twitter and LinkedIn and Subscribe to our YouTube Channel! Just search eMedApps

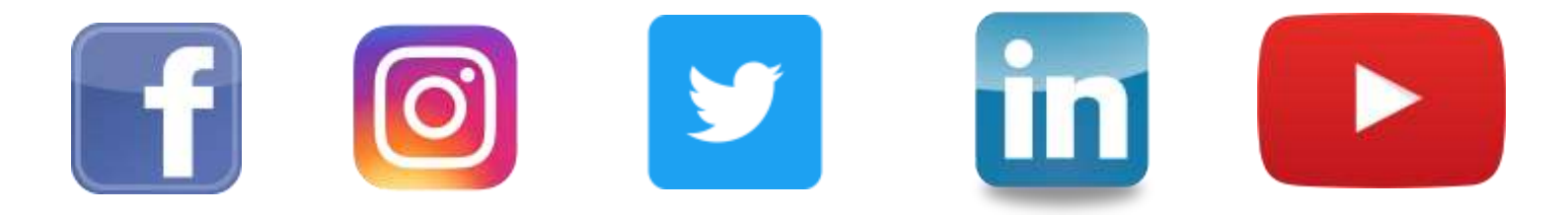

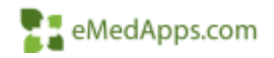

## **23 About Our Presenters**

Mary Menheer has been with eMedapps since 2006. She is a Senior Application Analyst and has over 30 years experience in healthcare.

Victoria (Vicky) Wieronski has been with eMedApps since 2013. She is a Senior Solutions Specialist and has over 30 years of experience in healthcare.

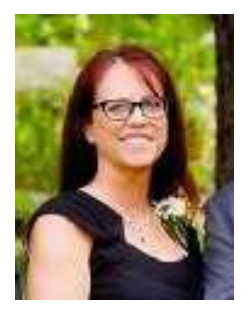

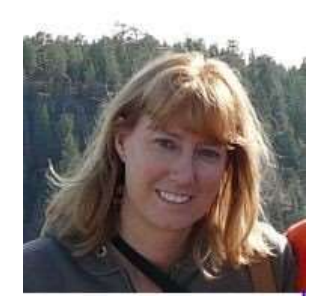

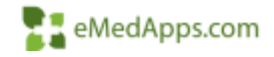

## **Understanding where your data comes from**

## **Troubleshooting your results**

## **Preventative Measures and Best Practices**

### **Where does your data come from?**

### **What Makes a Qualifying Encounter?**

The Qualifying Encounter Flag is a set of 3 flags that are set in the SIM library to indicate if the procedure is typically reported as a qualifying encounter.

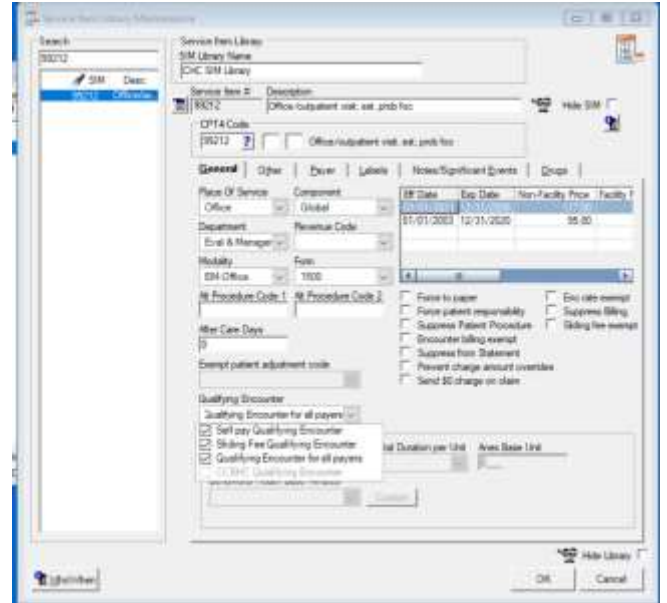

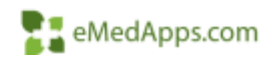

### **What Makes a Qualifying Encounter?**

Once the encounter is no longer unbilled the qualified encounter indicator is found on the claims tab in encounter maintenance.

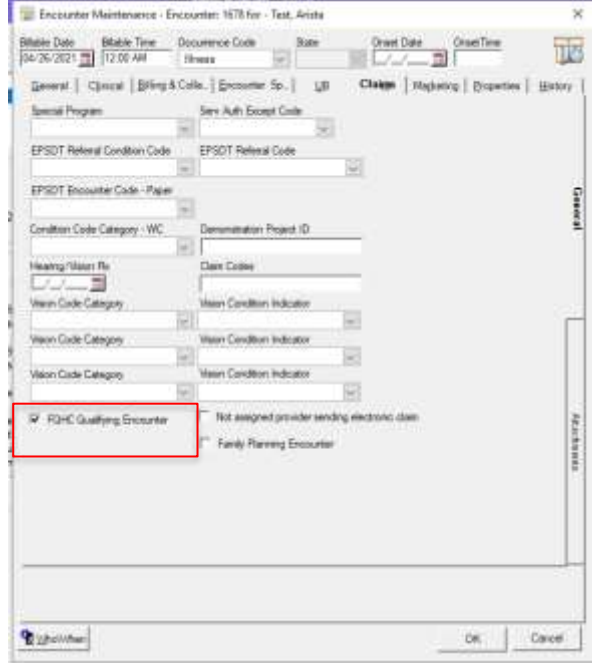

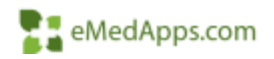

### **Provider Type**

- File Maintenance > Master Files > System > PM > Providers
- Provider type in the UDS tool is derived from the provider type field in the provider master file under the practice tab.

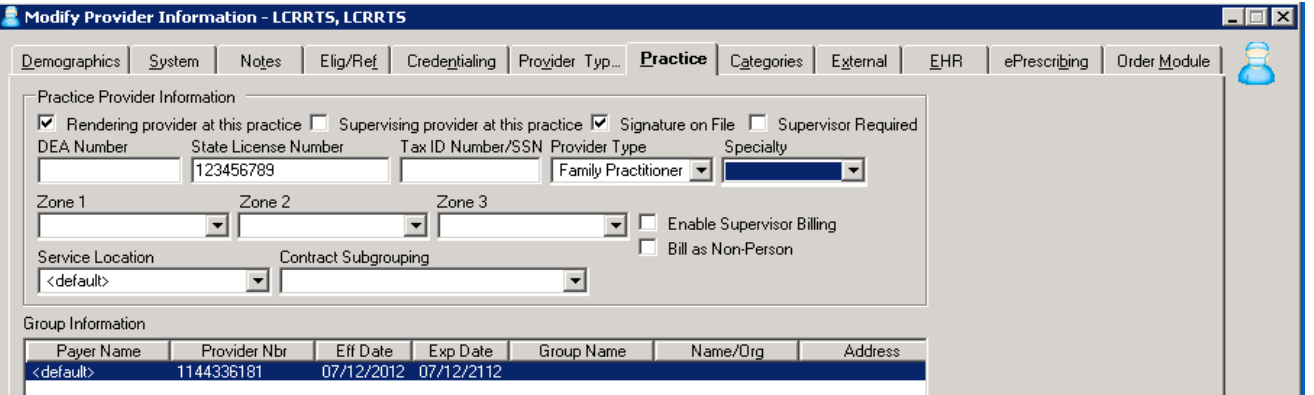

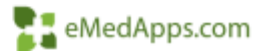

### **How Do I Handle Non-Billable Providers?**

In order to report non billable provider encounters to UDS it is necessary to have generic provider licenses. Creating the generic providers and identifying the appropriate provider type and setting proper supervisor billing is critical.

• For example, the doctor in the supervisor field has her name on the claim, but the nurse in the encounter rendering field gets credit for UDS Table 5 staffing.

Most clients only need up to 3 non billable generic providers. With recent changes to the UDS reporting, up to 5 non billable providers could be needed if the client has all of the following categories for non-billable activities.

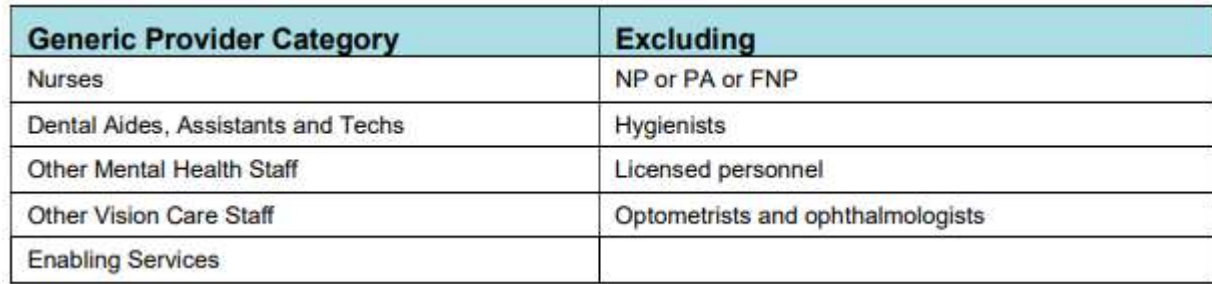

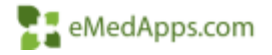

#### **Table 4 Principal Third-Party Medical Insurance**

• **This data is derived from the UDS tab in patient demographics Primary Medical Coverage Field**

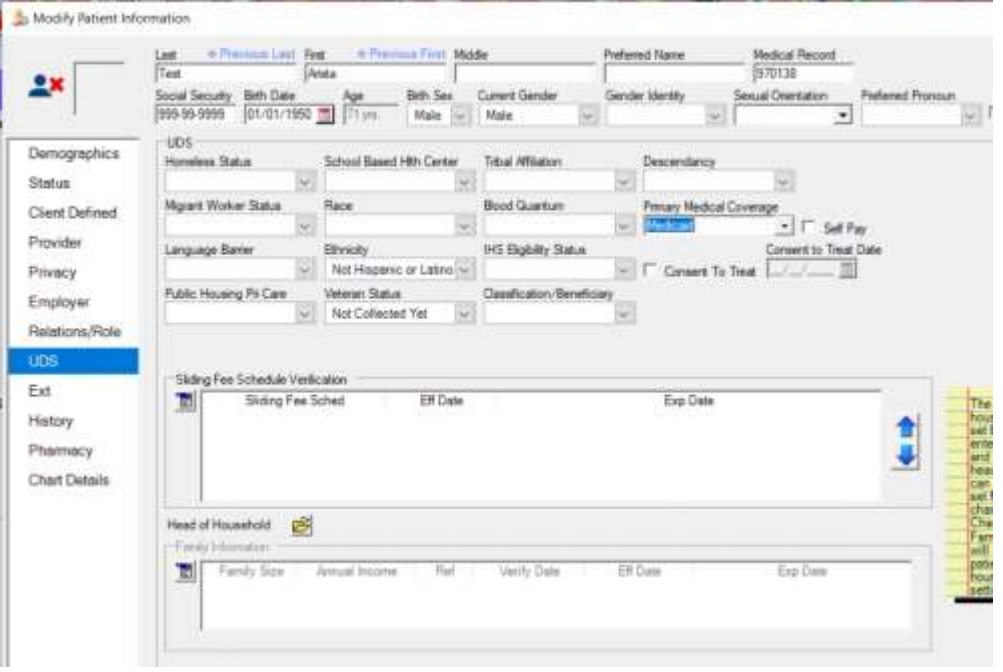

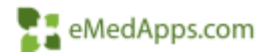

## **Managing Your Filters**

Navigate to your Manage Filters Tab: Inclusions and Exclusions

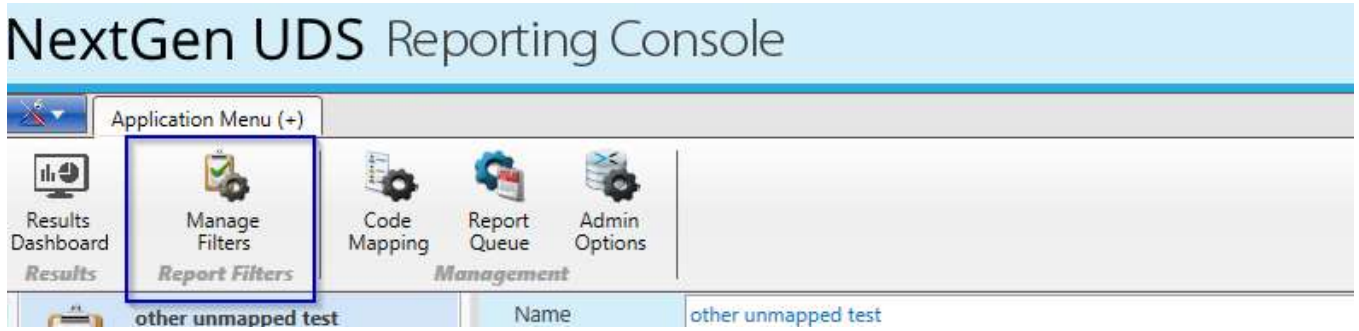

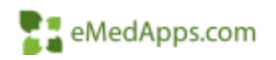

### **Inclusion**

#### Practices, Locations, Providers

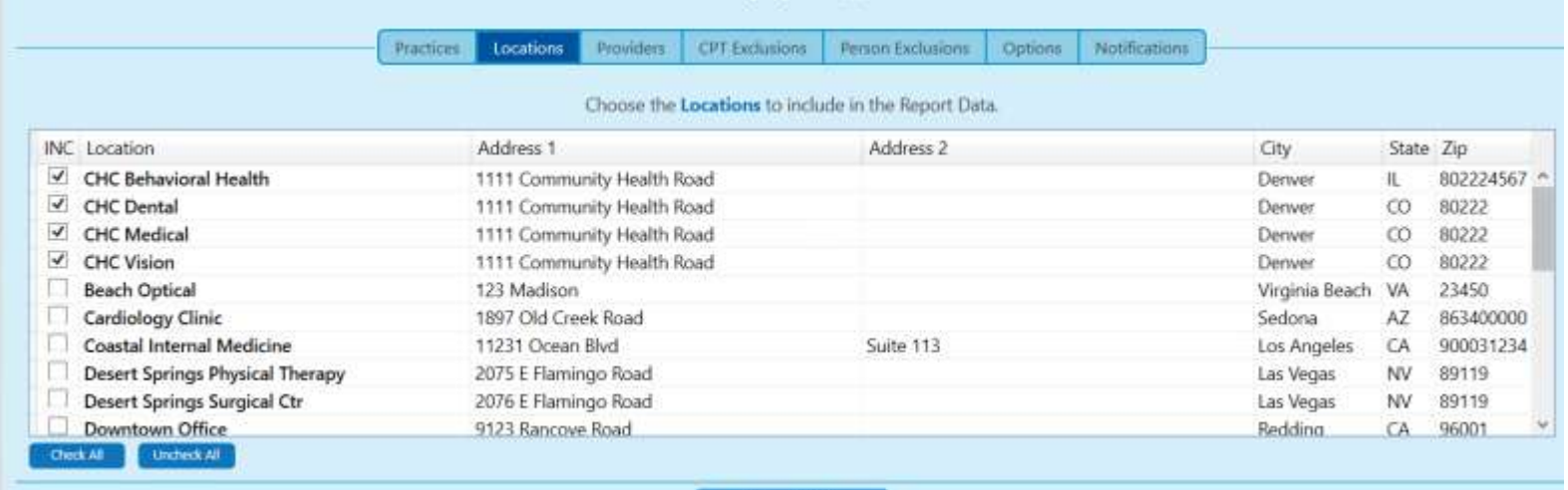

**Save Changes** 

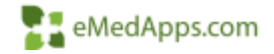

### **Exclusions**

#### CPT and Person Exclusions

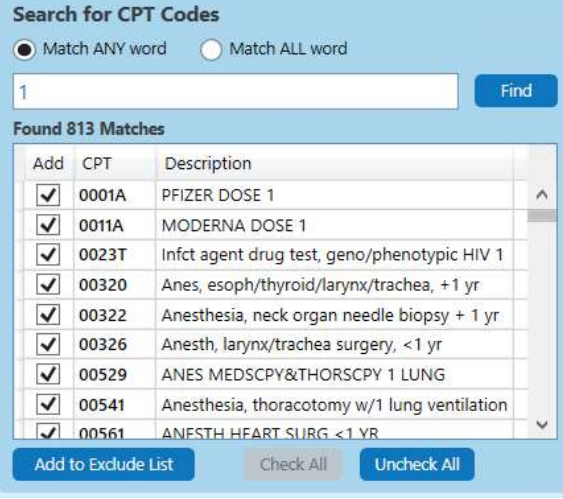

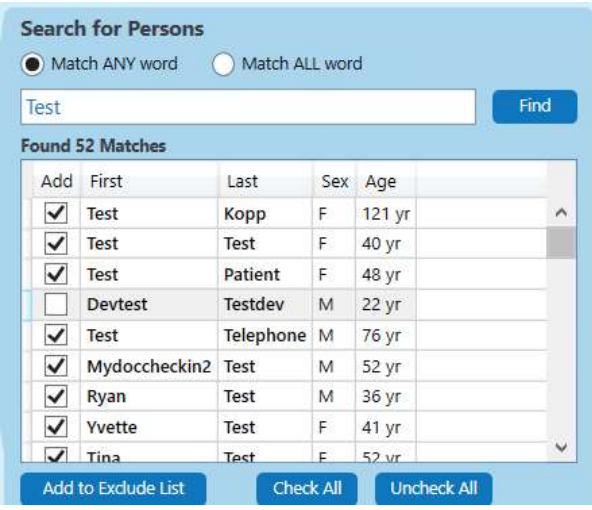

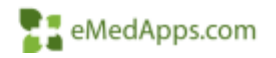

### **Exclusions**

Once added they will appear in the list. Anything listed in the Exc list will not be included in the report.

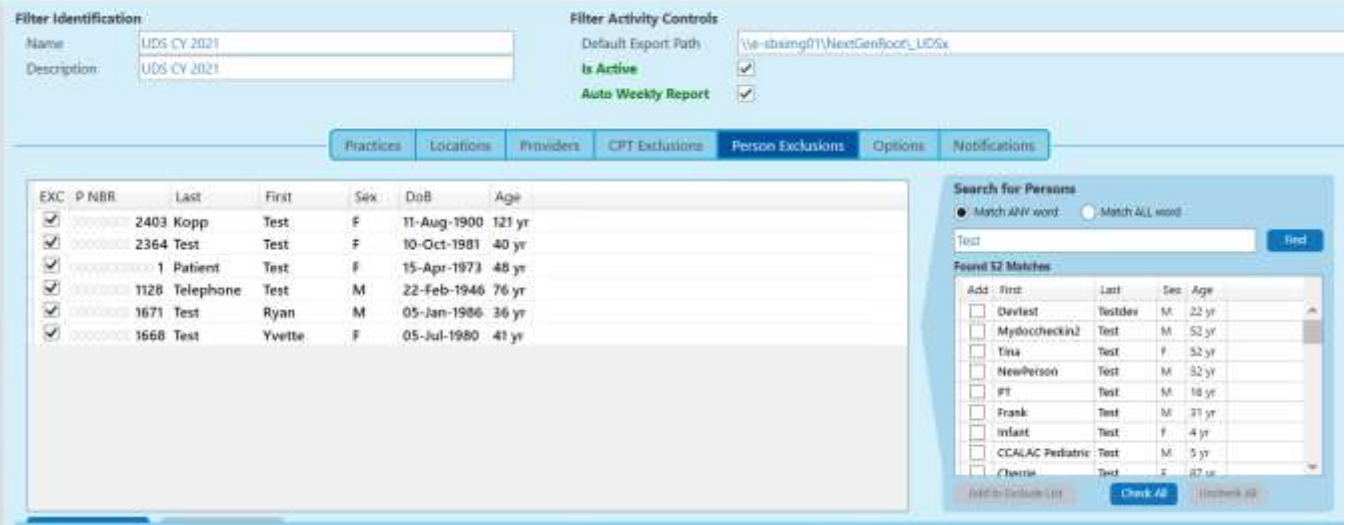

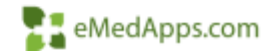

### Table 6A – Selected Diagnoses and Services Rendered

- Table 6A Code updates
	- ICD-10-CM and CPT/HCPCS are automatically updated by Nextgen's Cloud update for the UDSx Tool
	- Custom codes these must be added to the UDSx tool or custom reporting tools.
	- These are for services rendered by the health center.

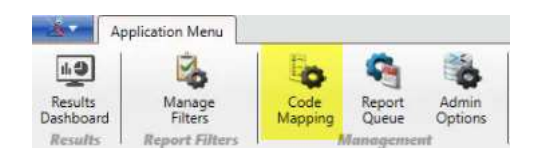

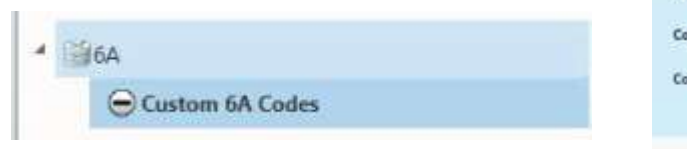

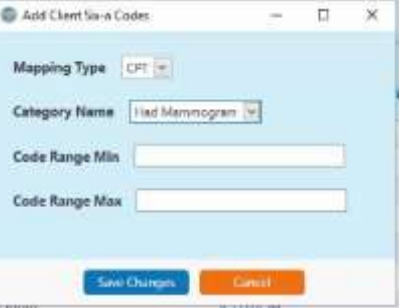

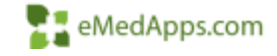

## Table 6A Updates [2021 UDS Table 6A Code Changes](https://bphc.hrsa.gov/sites/default/files/bphc/datareporting/reporting/2021-uds-table-6A-code-changes.pdf)

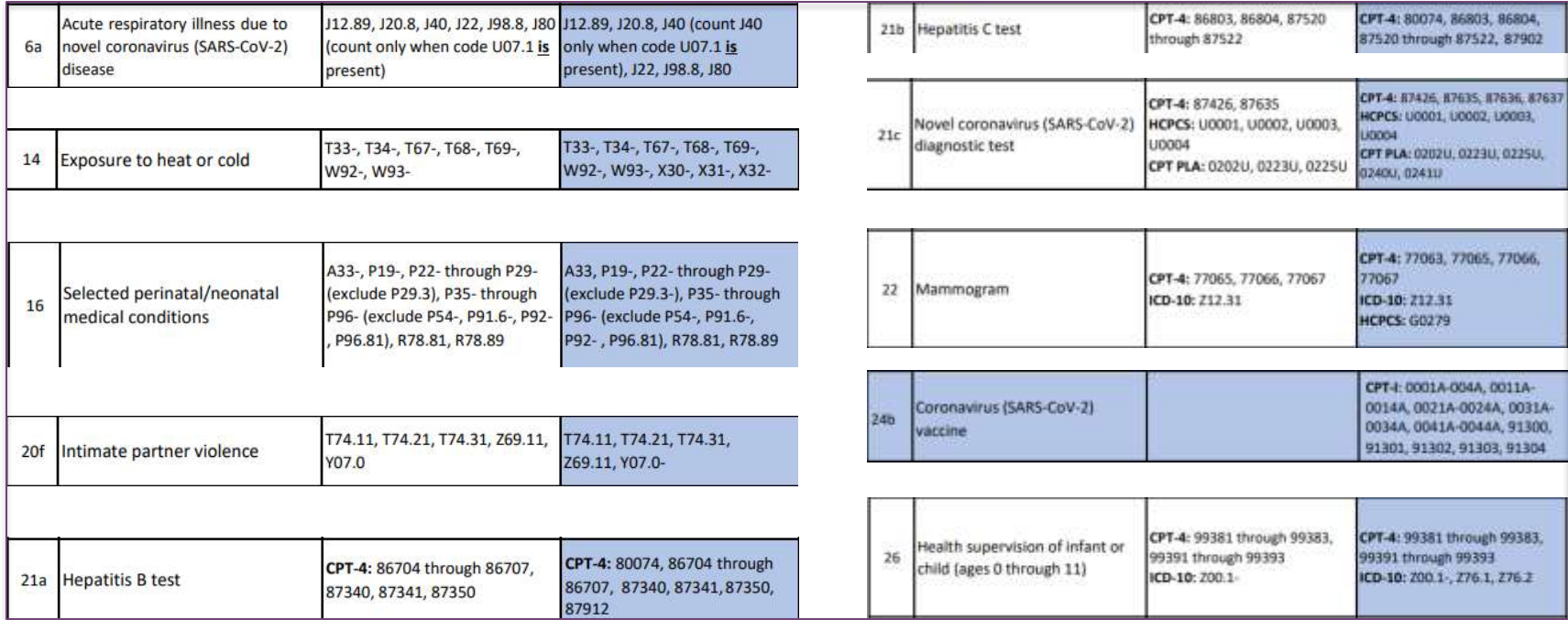

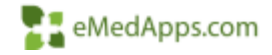

### Tables 6b and 7 – Quality of Care Measures

- LOINC = Logical Observation Identifiers Names and Codes
	- Universal standard for identifying laboratory and clinical observations. Referred to as Tests and Components in NextGen
- SNOMED CT = Systematized Nomenclature of Medicine Clinical Terms
	- Consistent terminology for electronic interchange

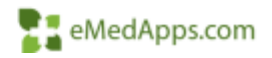

### LOINC

- Quality Measures Reporting
	- CMS requires specific Codified Data for Quality Measure reporting
		- LOINC is the only acceptable standard for Lab Result based data
		- Failing to map necessary Order Components to the corresponding LOINC may result in missing measure data

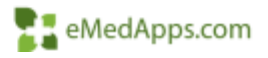

### LOINC

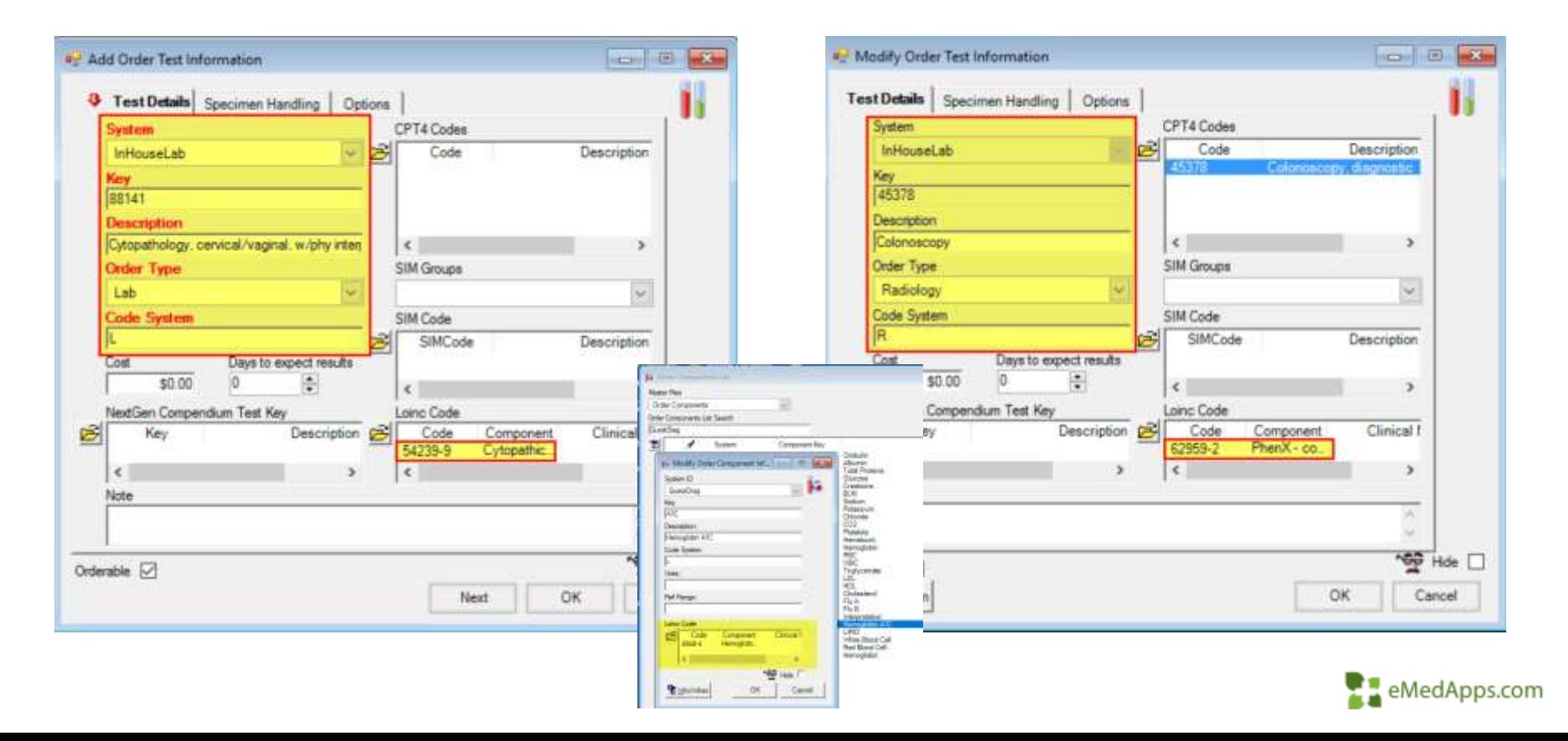

LabCorp LDINC compendity **STEEL LETTER COPANY** Duest LORAC compendium

**IEXTGEN QUALITY MEASURE DATA TOO!** 

Used to update compendia, map data within NextGen Templates and Order Tests in File Maintenance.

Date range can be specified in the Historical Tab.

Should be ran after hours

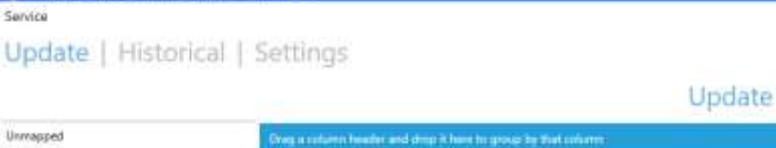

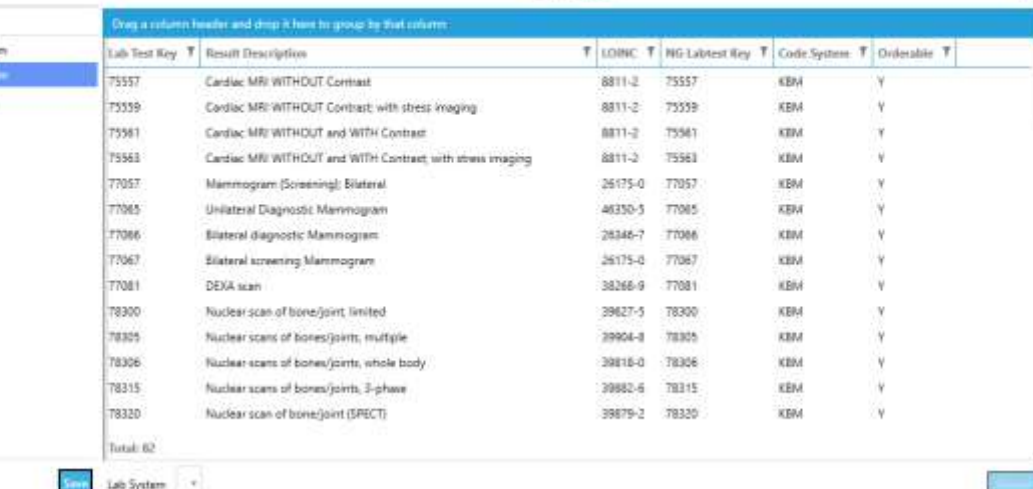

NGFROD C//Users/wierorski//Windows/NGCordigani Version 2.0.0.0 Service Status Uninstalled

#### Link [QMDT](https://www.community.nextgen.com/nge/kA7f30000004E0A?srPos=0&srKp=ka7&lang=en_US)

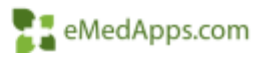

- Review spreadsheets located in the following path
	- C:\Program Files (x86)\NextgenClaims\NGC\_Loinc\Compendia
		- Two vendors, LabCorp and Quest
		- One Radiology
	- Map to your vendor

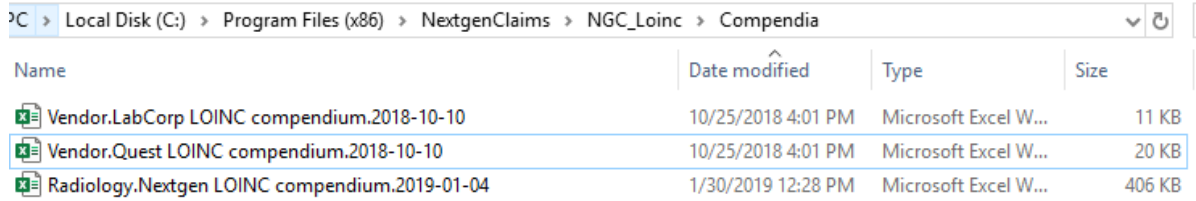

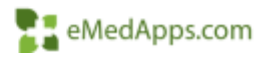

• Any changes or different lab vendor? Update spreadsheets to health center's specific lab, for example use either LabCorp or Quest sheet and map that to your lab (Orchard, SunQuest)

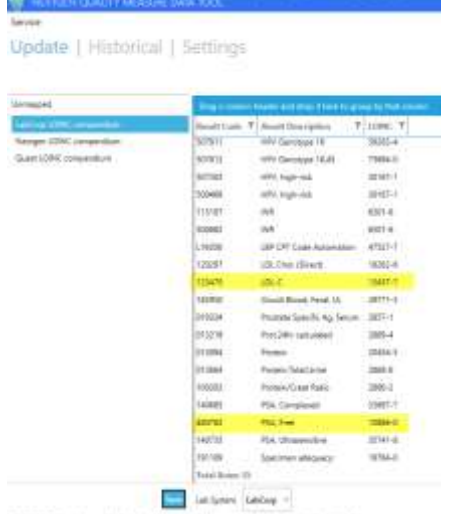

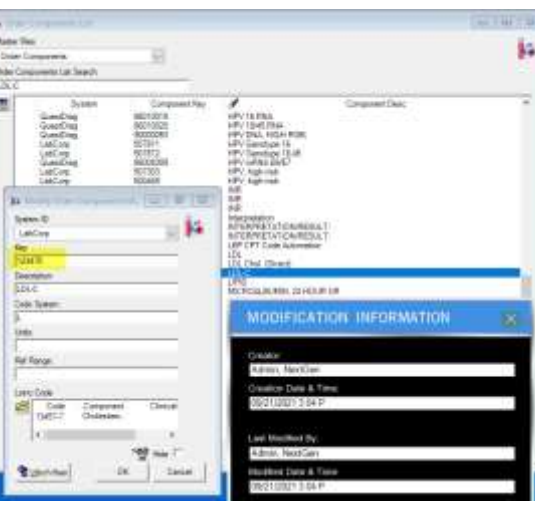

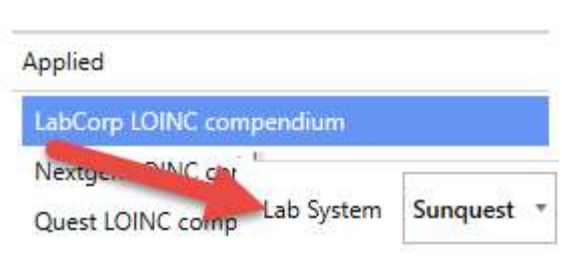

1.ini Version: 2000 Service

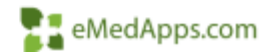

NOPEZO Collegei ale angle (Windows MCCambara) - Venues, 2020. Service Satura Grossache

### • Radiology updates

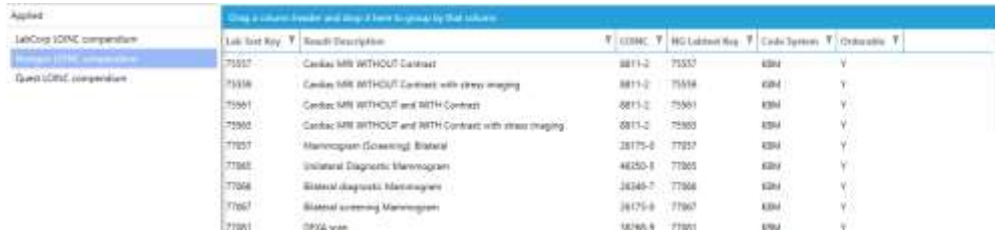

--Lab Components

```
select * from lab_components_mstr order by create_timestamp desc
--Radiology
```
select \* from lab tests xref order by create timestamp desc

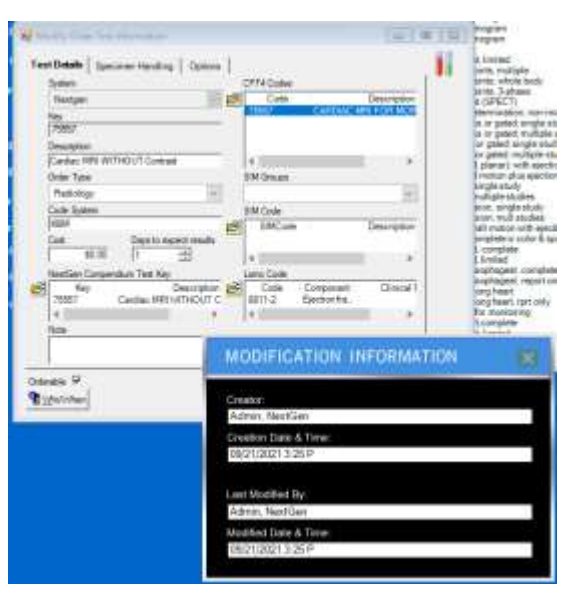

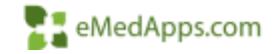

## NCS LOINC Utility

#### Used to map data within NextGen Results and Components.

Date is by look back periods or current year

Predefined or custom filter sets.

Should be ran after hours

Link [NCS LOINC Utility](https://ncslive.com/LOINCUTIL)

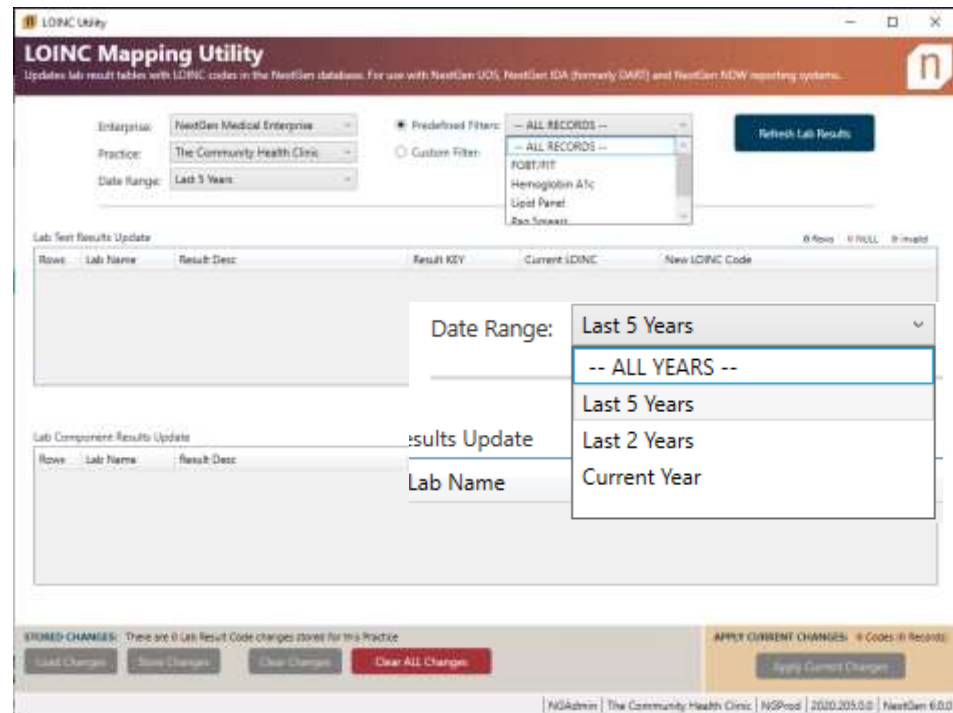

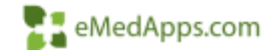

### SNOMED

(Highlight a row to edit)

 $\lceil$ **DBPicklist Name** 

Fiat them?

Practice id Depictilit Name

Speciality Speciality. Speciality

Speciality Speciality Speciality Speciality Speciality Speciality Speciality Speciality Speciality Speciality Speciality Speciality **CONTRACTOR** 

Practice ID Location

• Custor

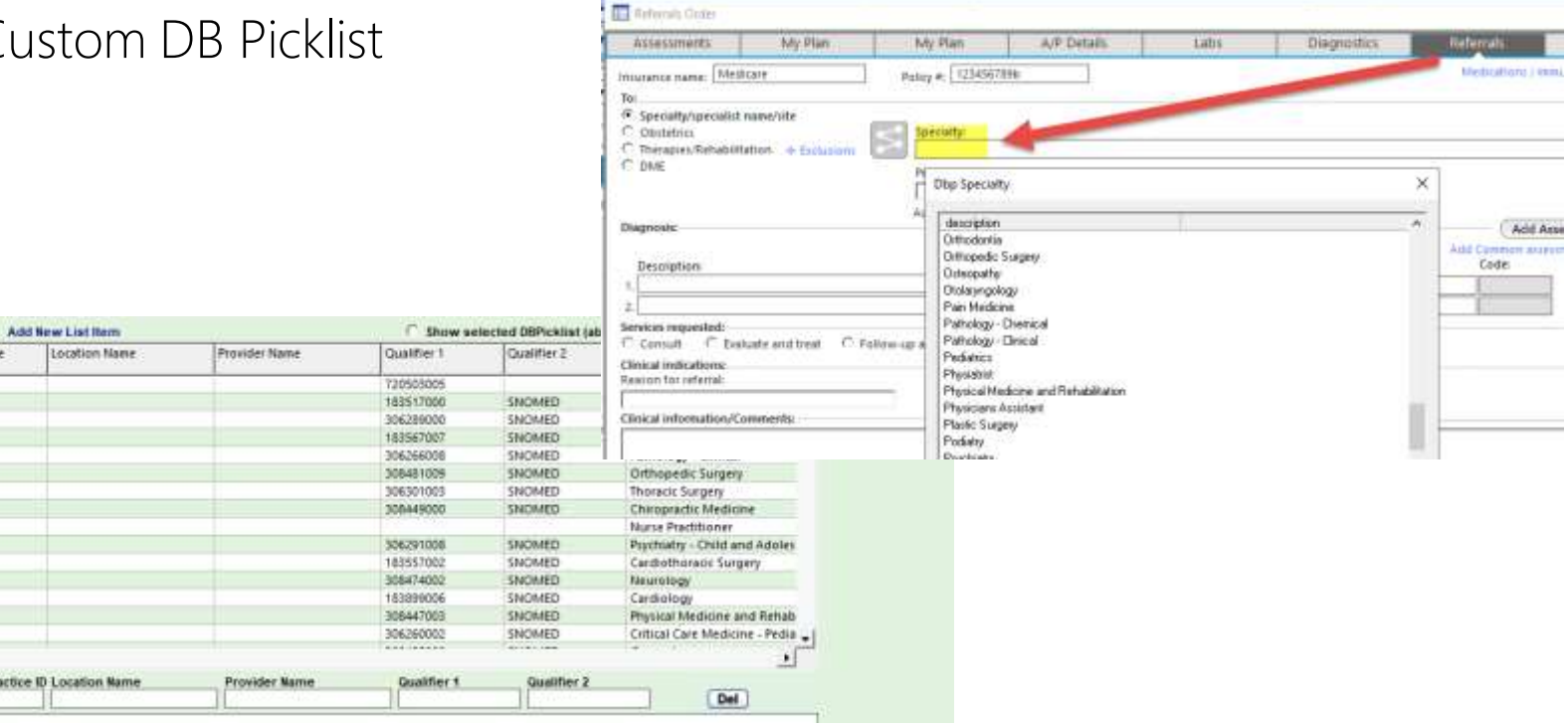

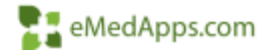

## **Troubleshooting**

### Hardware Specifications

- Disk space at least 30% of NGProd database
- For Production Servers 500GB 1TB
	- 8 Cores
	- 64GB of RAM
- For Production Servers 1TB 2TB
	- 16 Cores
	- 128GB of RAM
	- Dedicated server for UDSx Data Warehouse
- For Production Servers 3TB 4TB
	- 32 Cores
	- 264GB of RAM
	- Dedicated server for UDSx Data Warehouse

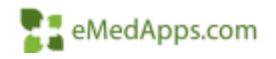

### Table Clarifications

- 3A This is unduplicated count of patients age and sex assigned at birth
- The patient's sex assigned at birth is listed as "Birth Sex" on the chart
- Anything other than Male or Female will not register

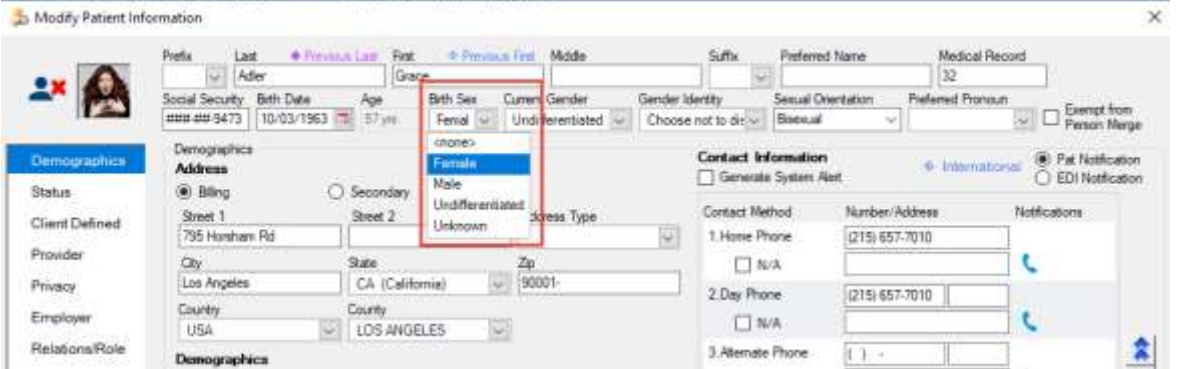

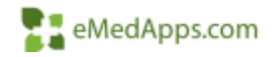

### Table Clarifications

- Qualified Encounters- do not report encounters for screenings, tests, or vaccines only
- Virtual or Telehealth Visits Local and state regulations do not apply to UDS reporting and HRSA guidelines should be followed.

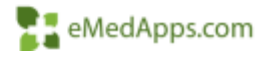

• Patients by zip code, tables 3A, 3B and 4 are the same patients and should be equal.

**GWAPPRYCHIVE BE-CONJULP, CHAN CREATED AND** 

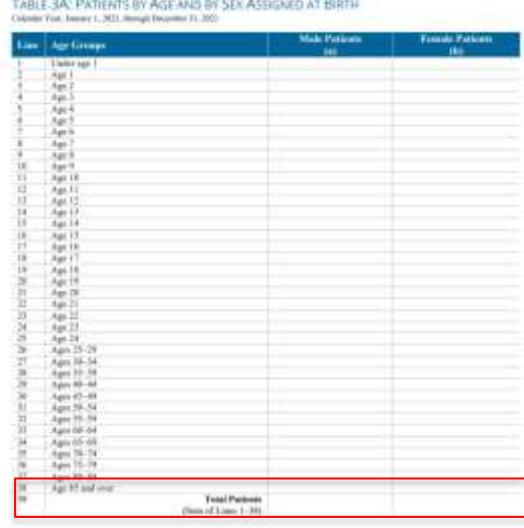

TABLE 3B: DEMOGRAPHIC CHARACTERIZINES

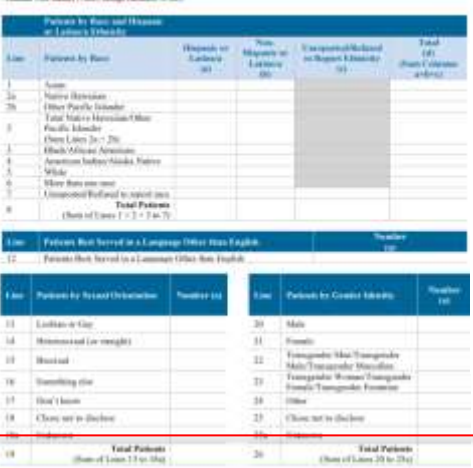

TABLE 4: SELECTED PATIENT CHARACTERISTICS (CONTINUED) Co.

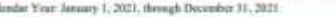

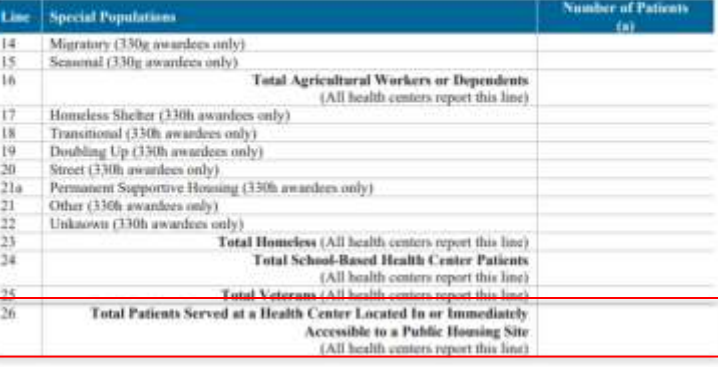

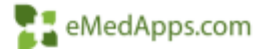

• Table 4 Lines 7-12 vs UDS output – This is the sum of your unduplicated patients

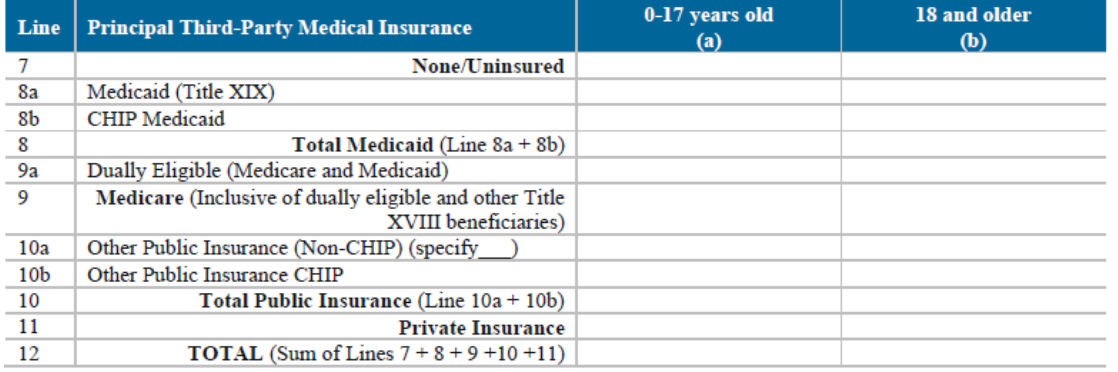

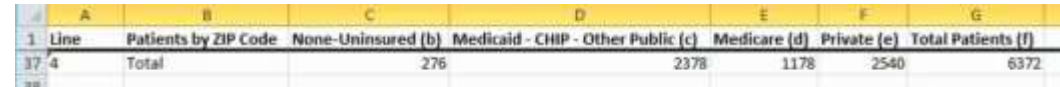

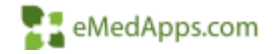

- Table 4 Lines 13A-13C
	- This is the only reported data where a patient may not have been seen

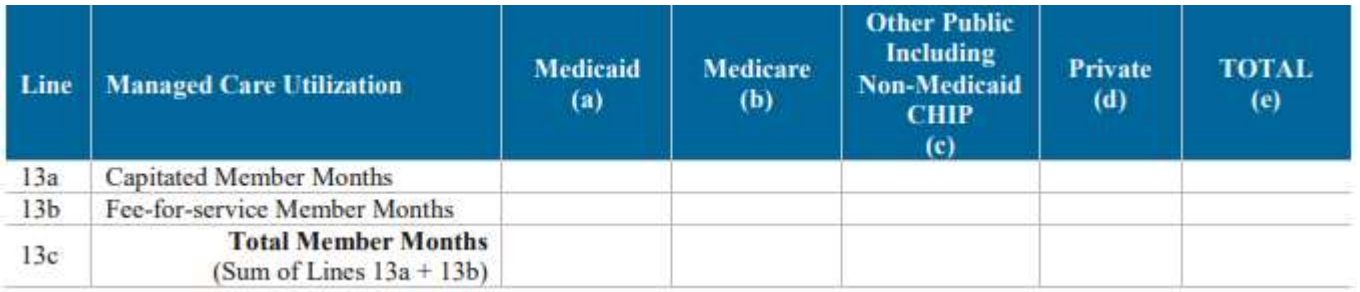

Note: It is possible for an individual to be enrolled in a managed care plan, assigned to a health center, and yet not be seen during the calendar year. The member months for such individuals are still to be reported in this section. This is the only place on the UDS tables where an individual may be reported who is not being counted as a patient.

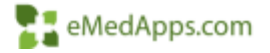

• Table 5 – Total number of patient in table 5 should be greater than table 3A unless you only provide one type of service \*patients will be duplicated in table 5 when they are treated by multiple provider types

#### TABLE 5: STAFFING AND UTILIZATION

Catandar Year; January 1, 2021, though December 31, 2021

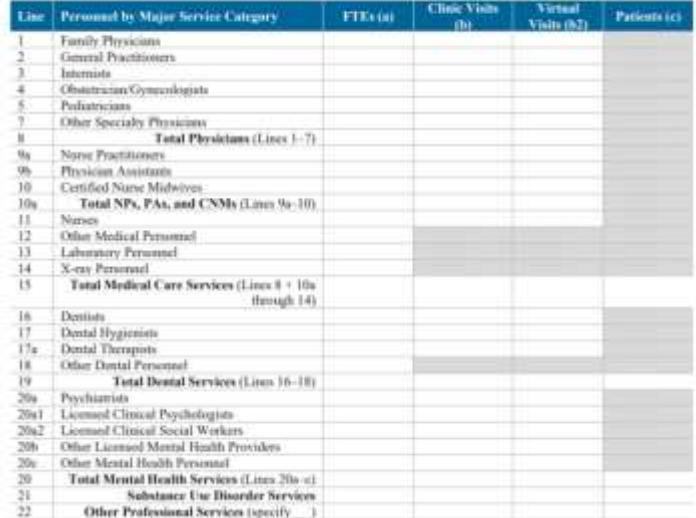

#### TARLE 3A: PATIENTS BY AGE AND BY SEX ASSIGNED AT BIRTH Culmidae Trave January 1, 2021, though December 11, 2021 **Male Patterns Franzis Patters** Lisa Agr County **Liabis age 1** Aas. hai 1  $\begin{array}{l} \Lambda \mu \cr \Lambda \mu \cr \Lambda \mu \cr \end{array}$ 机打印自动加工机构规划比拉拉 网络  $\begin{array}{c} \Lambda \mathfrak{gl} \\ \Lambda \mathfrak{gl} \\ \Lambda \mathfrak{gl} \end{array}$  $A_H(1)$ Age 19 Agt 19 Apr 20  $\frac{\Delta \mu}{\Delta \mu}$  $\frac{\Lambda(p,2)}{\Lambda(p,3)}$  $\frac{\text{Agm }23-29}{\text{Agm }36-14}$ Aptx 31-38 Apr #1.44 Apr 61-49 April 50-54 Ages 53, 89 Age 10.44 April 49 April 70-74 April 75-79 Age: 80 AM Age 32 and over

**Total Patients** Donof Link 1-38

- Tables 6A and 6B/7 can not be compared.
	- Time period is different
	- Services Rendered vs Quality Measure
- Be observant Ages are very specific
- Non-Prenatal age is calculated as of January 1<sup>st</sup> unless otherwise specified for tables 6B and 7
- Time periods, e.g., Preventive Care and Screening Tobacco Use, 24-to-12-month period

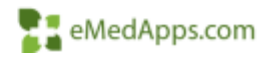

### Table 6A Range Verification

- Be consistent
- Table 6A Code Ranges via tool export or SQL

Select reportingyear, CodeRangeMin, CodeRangeMax, Uds6aCategoryName from [dbo].[Ncs\_Udsx\_Uds6aCategoryCode] where reportingyear = '2021'

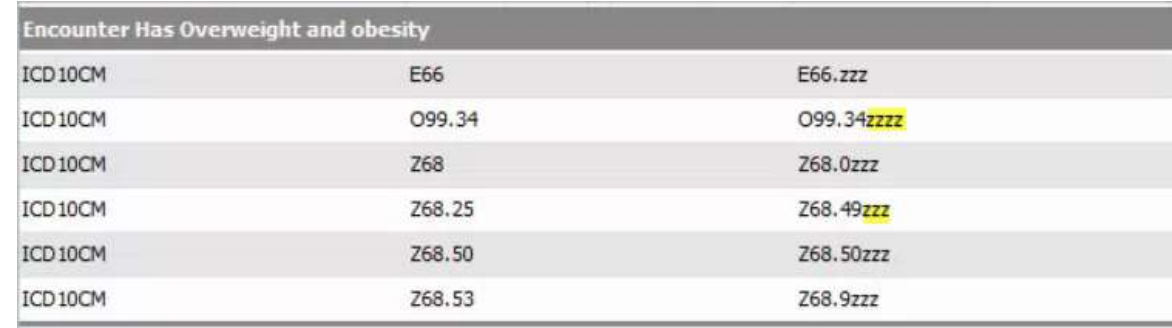

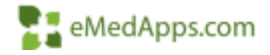

### Table 9d Activation

- Table 9D is unavailable by default for 2020
	- Force it available
	- Manual Export
	- May not be available at all for 2021
- select IsAvailable, \* from Ncs\_Udsx\_UdsTableSection WHERE SectionId =  $41$  and TableId = 9
- Update Ncs Udsx UdsTableSection set IsAvailable = 1 WHERE SectionId =  $41$  and IableId = 9

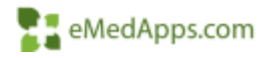

### Customizations

- Are all custom codes accounted for?
	- ICD-10-CM codes for some services (such as mammography and Pap tests) are listed to ensure capture of procedures that are done by the health center but may be coded with a different CPT code for state reimbursement under Title X or BCCCP\*
	- Update any custom reporting
		- Data warehouses, value set tables, third party applications, e.g., i2i

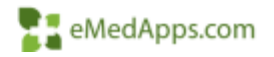

### Troubleshooting New CQMs

- Breast Cancer Screening numbers low
	- Values in CQM Value Set have been reduced to LOINC codes
	- Must run the Quality Measures Data Tool to address missing LOINCs for historical mammograms
- HIV Screening numbers low
	- This is a lifetime screening, older lab results might exist without LOINC codes in early NextGen implementations
	- Use the LOINC utility to update past results
	- $-$  You can use a generic LOINC code for this  $-\frac{75622-1}{1}$  HIV and 2 tests – Meaningful Use set

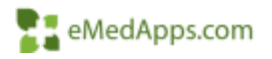

### UDSx Tool Reset

- Missing Line Items
	- SQL Cloud update errors
	- Best practice to run a new report after or reset the warehouse

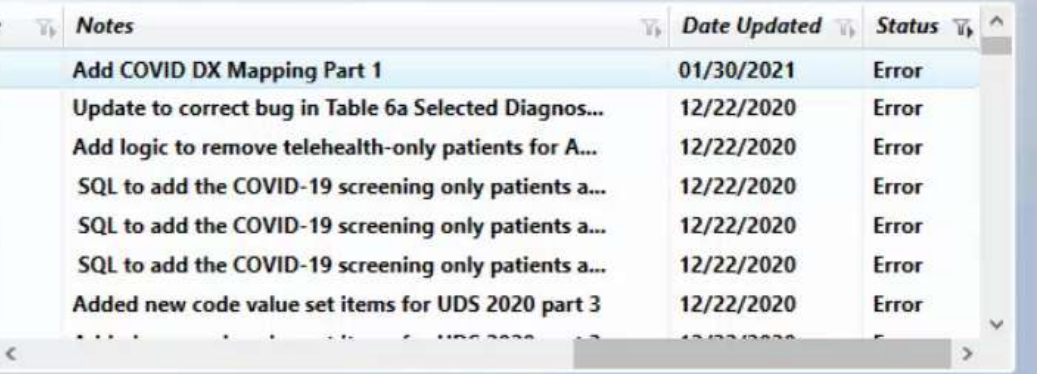

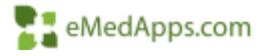

### Validating Last Data Warehouse Refresh

• Finding your last refresh SELECT runid, runname, RunStartDateTime, RunDetails, LastRepositoryRefreshDate FROM ncs udsx run

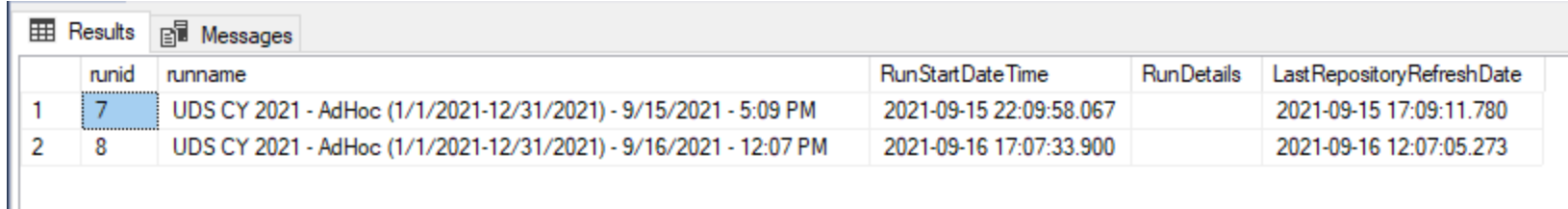

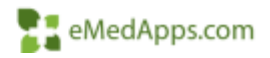

### UDSx Tool Reset

• In the UDS Console you may need to check Admin Options > Maintenance Tasks > Maintenance Tools may need to be ran to clear the repository tables for the data to display correctly.

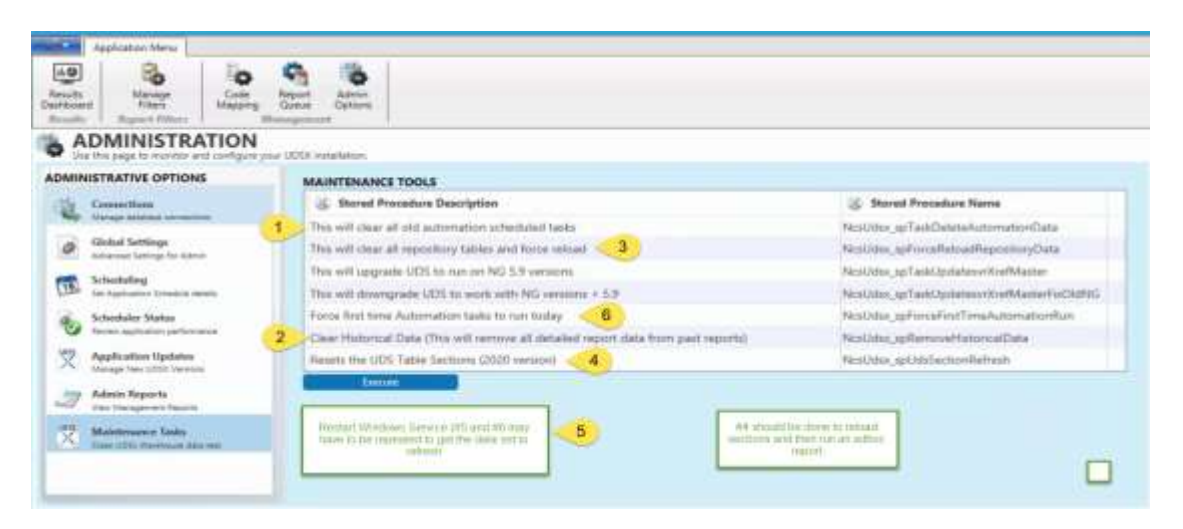

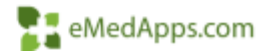

### **Preventative Measures and Best Practices**

## Helpful Tips

- Ensure the annual ICD-10 and CPTs are up to date.
	- ICD-10 Active October 1 and available now
	- CPTs Active January 1
- Create and run memorized reports for data mapping validation.
- Don't wait until year end to review your SIM Library. Review this at least quarterly to ensure that SIM Codes are marked as Qualifying Encounters.
- Review encounters billed at least quarterly to update any missing Service Items that may have not marked an encounter as a qualifying encounter.
- Put in a process for adding items to the SIM Library to ensure that SIMs are properly marked.

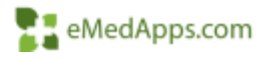

## Helpful Tips

- Validate your UDS Tool Mapping and Filters in the beginning of the year
- All new lab orders need to have a LOINC code attached
- Balance your results to system reports and address any inconsistencies
- Review last years HRSA results

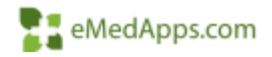

### Provider Type Report

Verify all providers are marked with the correct Provider Type ( new providers sometimes get missed)

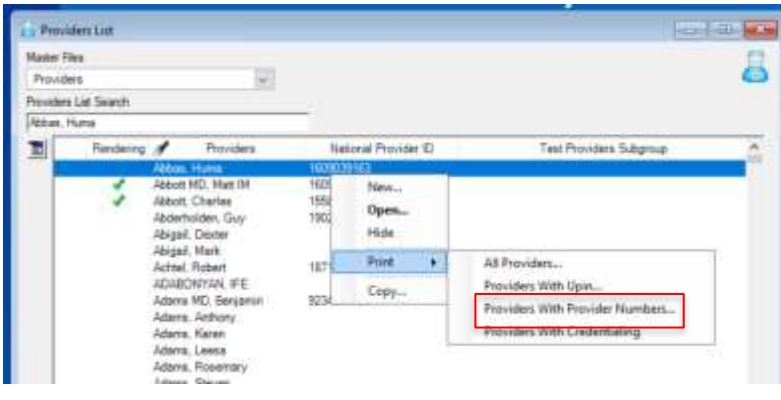

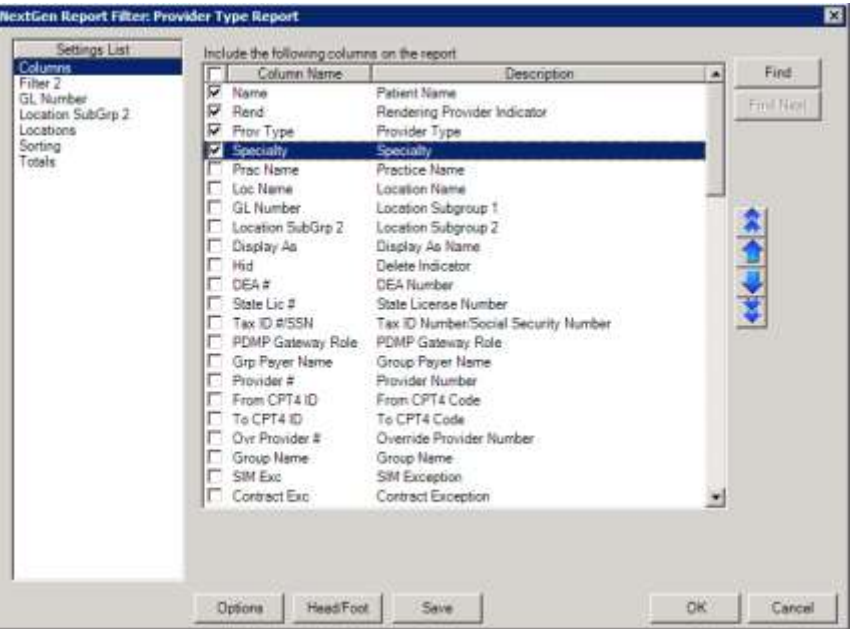

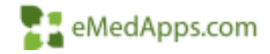

### SIM Qualifying Encounter Report

Verify that all appropriate SIM codes have all three options checked (This only affects encounters moving forward and will not correct historic data) Self Pay Qualifying Encounter,Sliding Fee Qualifying Encounter and FQHC Qualifying Encounter

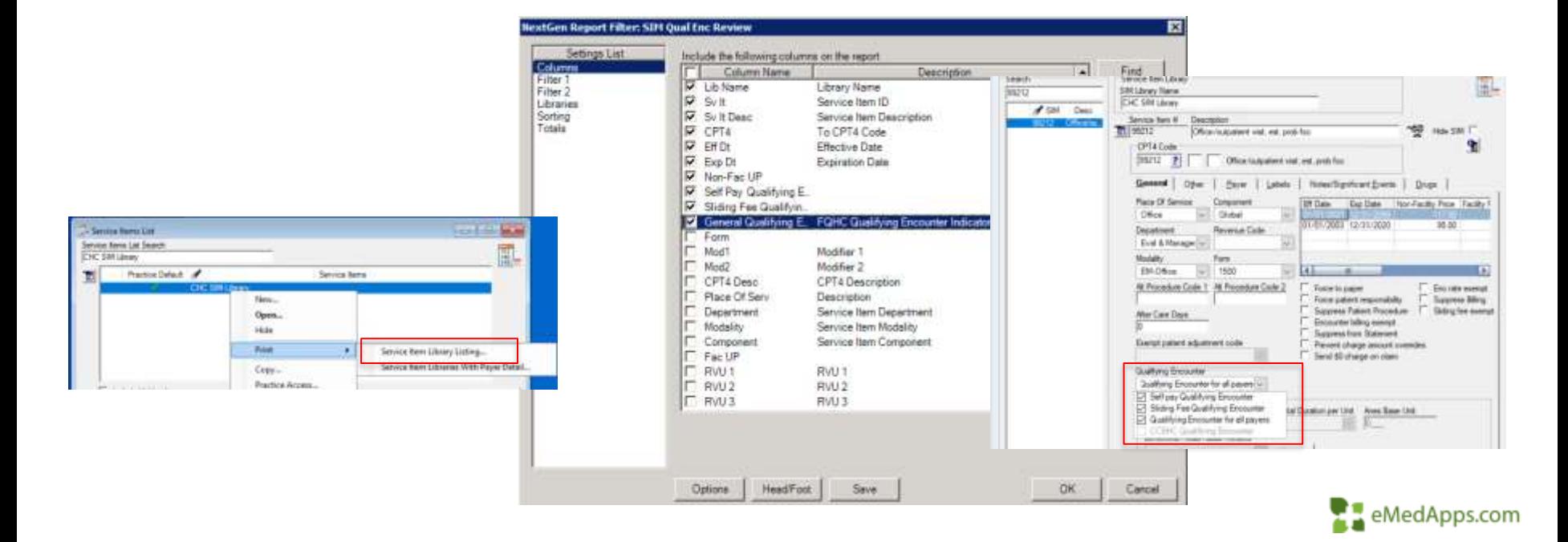

### Qualifying Encounter Report

Look at all encounters at least quarterly and verify they are accurately Qualified or Non-Qualified. This can be found in the Reports> Accounts Receivable> Billed Encounters

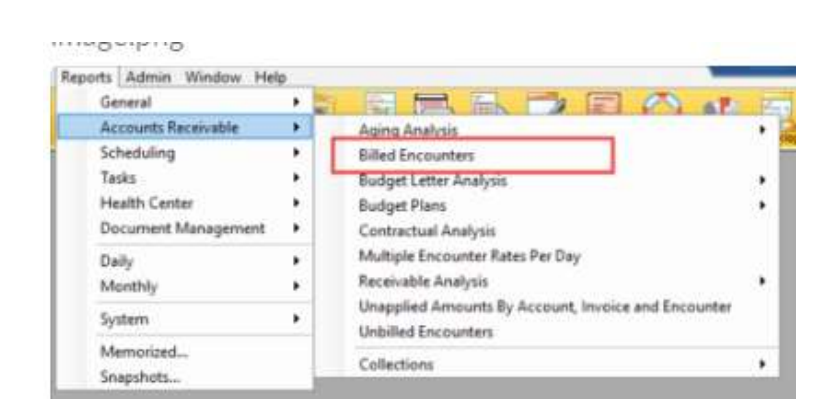

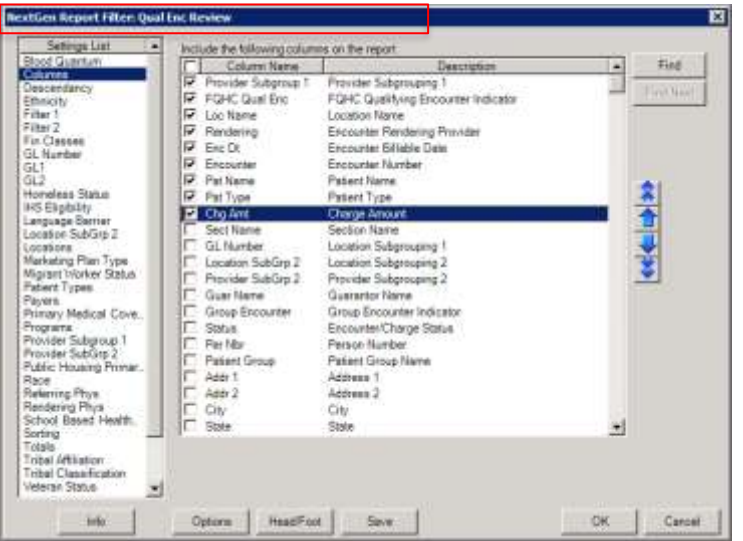

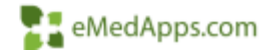

### Qualifying Encounter Review

• Any inaccurate encounters showing on this report will require manual correction or SQL updateE Encounter Maintenance - Encounter: 10 for - Adler, Grace

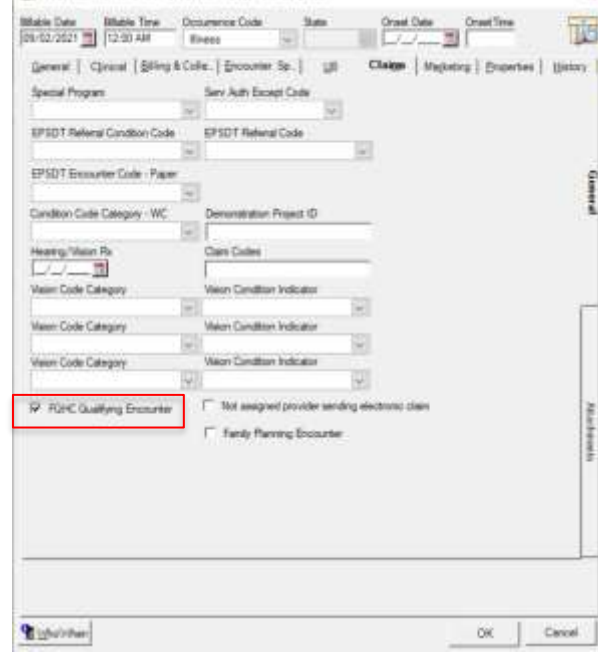

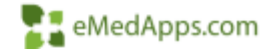

### Birth Sex Report

• Review and update any patients listed with Unknown or Undifferentiated birth sex. This can be filtered by selecting Sex Code between O and U in filter 2 of the report

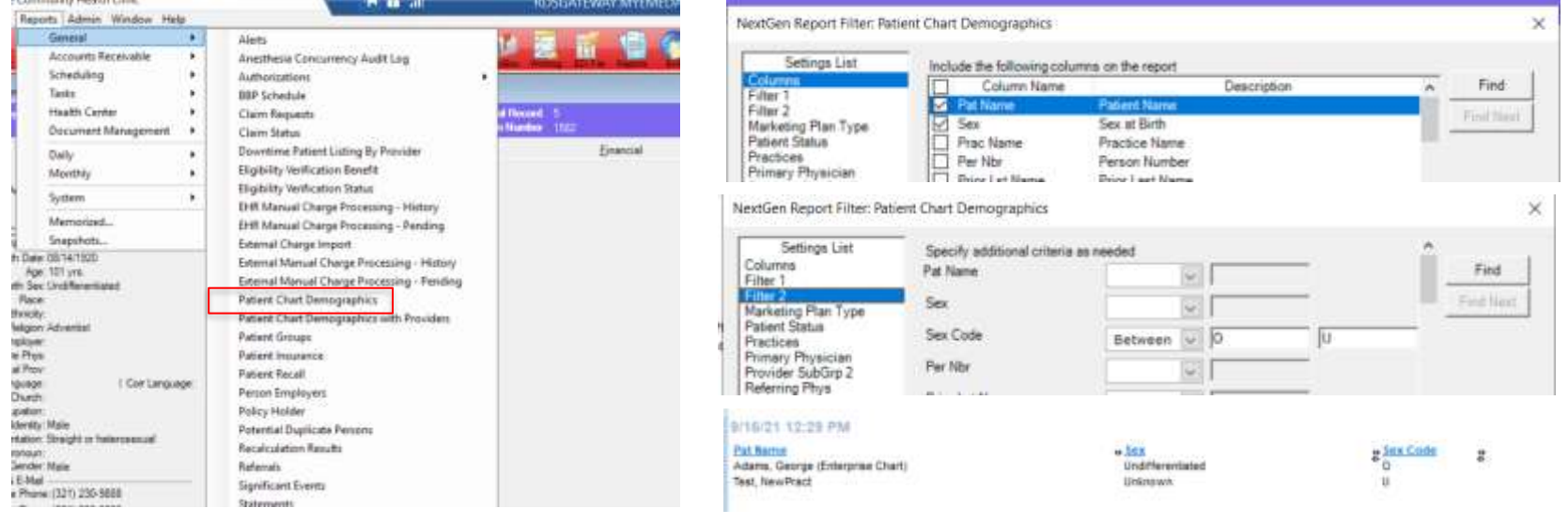

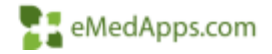

### Orders Management Console

Missing a LOINC code?

Make sure you are routinely updating your compendiums.

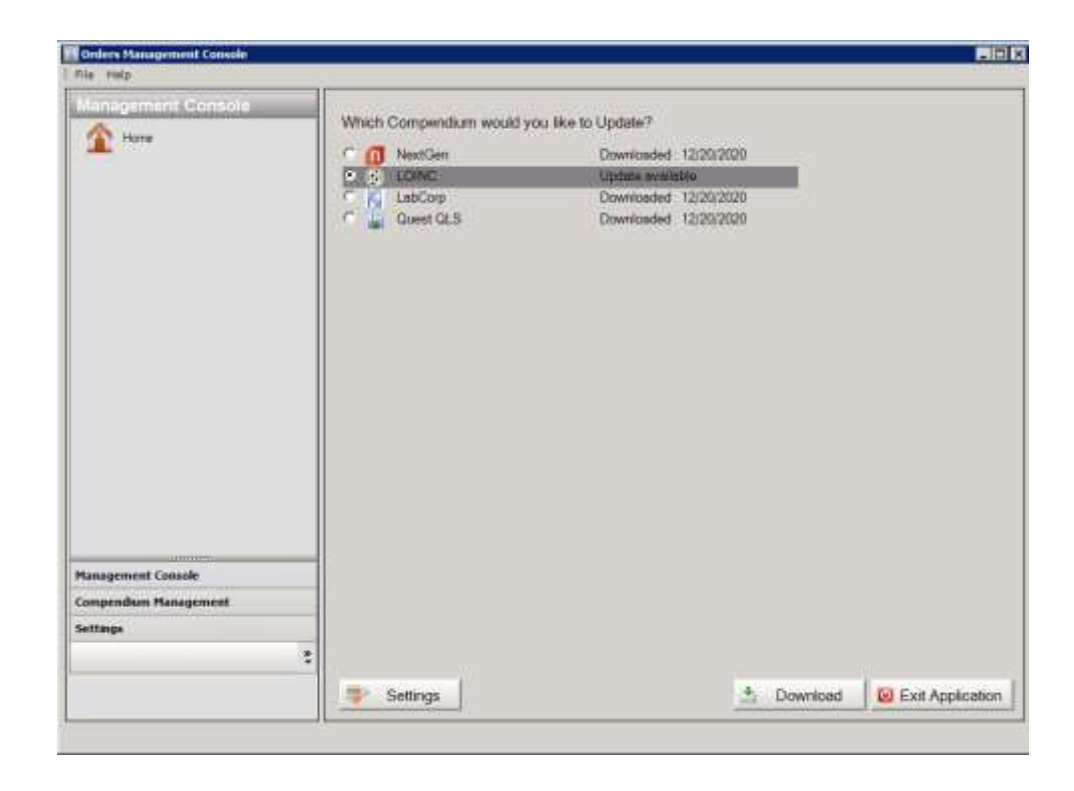

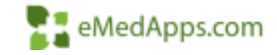

### Additional Prevention

- Medications, maintain updates
	- RX Norm and NDCs
- TRAINING, TRAINING AND MORE TRAINING
	- Best Practice workflow eCQM [NextGen Workflows Part A](https://www.community.nextgen.com/nge/kAAf3000000Xayy?srPos=0&srKp=kaA&lang=en_US) eCQM [NextGen Workflows Part B](https://www.community.nextgen.com/nge/articles/Setup_How_To/2021-CMS-eCQM-Measure-Papers-131-to-347?srKp=kaA&srPos=0)
- Be proactive not reactive

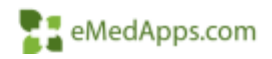

## **Proposed Changes and Resources**

### 2021 NextGen Tool Updates

- November Release
- May be a cloud update, however a full install could be necessary
- Table 6b and 7 fixes
- Naming conventions aligned with HRSA/UDS
- Hospice exclusions enacted
- HIV Linkage to care updated from 90 to 30 days
- SDOH loading of PRAPARE Assessment
- Table 9D will be removed entirely, no flag to 'show' it

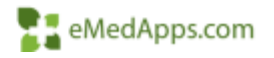

### 2022 Proposed Changes – 6B & 7

#### • 2022 UDS eCQMs Changes

- Childhood Immunizations CMS117v10
- Cervical Cancer Screening CMS124v10
- Breast Cancer Screening CMS125v10
- Weight Assessment and Counseling for Nutrition and Physical Activity for children and Adolescents CMS155v10
- Preventative Care and Screening: BMI Screening and Follow-Up Plan CMS69v10
- Preventative Care and Screening: Tobacco Use: Screening and Cessation Intervention CMS138v10
- Statin Therapy for the Prevention and Treatment of Cardiovascular Disease CMS347v5
- Colorectal Cancer Screening CMS130v10
- HIV Screening CMS349v4
- Preventative Care and Screening: Screening for Depression and Follow-Up Plan CMS2v11
- Depression Remission at Twelve Months CMS159v10
- Controlling High Blood Pressure CMS165v10
- Diabetes: Hemoglobin A1c (HbA1c) Poor Control (>9%) CMS122v10

[PAL 2022 Changes](https://bphc.hrsa.gov/sites/default/files/bphc/ftca/pdf/pal-2021-04.pdf)

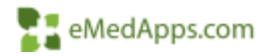

### Resources

- UDS Website:<http://bphc.hrsa.gov/datareporting/reporting/index.html>
- UDS Webinars:
- [https://bphc.hrsa.gov/sites/default/files/bphc/datareporting/reporting/2021-uds](https://bphc.hrsa.gov/sites/default/files/bphc/datareporting/reporting/2021-uds-webinar-flyers.pdf)webinar-flyers.pdf
- UDS Mappings: https://bphcdata.net/wp[content/uploads/2020/06/Table6AChanges.pdf](https://bphcdata.net/wp-content/uploads/2020/06/Table6AChanges.pdf)
- NextGen UDS Website: [https://www.community.nextgen.com/articles/Hot\\_Topic/NextGen-UDS-Reporting-](https://www.community.nextgen.com/articles/Hot_Topic/NextGen-UDS-Reporting-Product-Page)Product-Page
- Value Sets: https://vsac.nlm.nih.gov/download/ecgm?rel=20200507

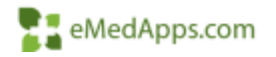

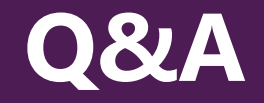

### A recording of this webinar will be sent out to all attendees.

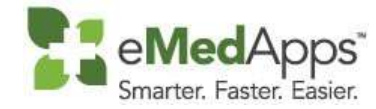

847-490-6869 info@emedapps.com